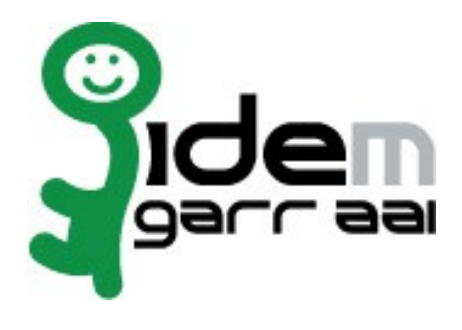

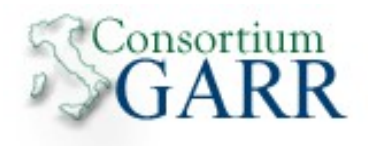

# **HOWTO Install and Configure Grouper 2.1.5 on Ubuntu Linux 12.04**

# **23 Giugno 2014**

**Author: Marco Malavolti, Andrea Biancini**

# **Index**

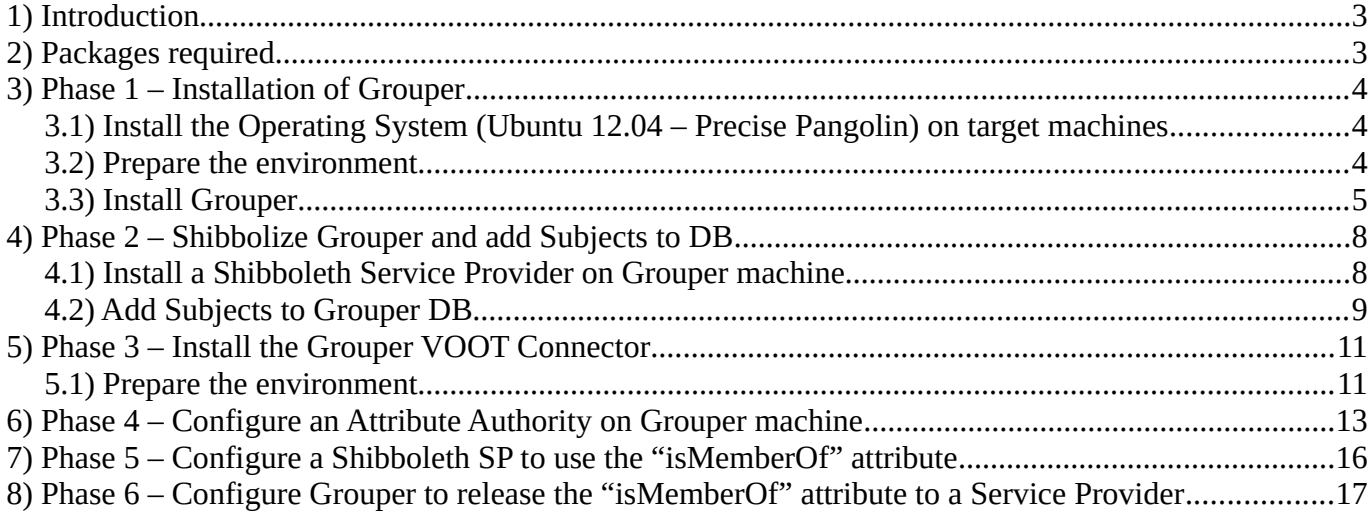

# **1 Introduction**

This is a tutorial for users that want to know how to install Grouper on a Ubuntu Linux 12.04 machine and that want to know how to use the new "isMemberOf" produced.

# **2 Packages required**

- ntp
- vim

# **3 Phase 1 – Installation of Grouper**

### **3.1 Install the Operating System (Ubuntu 12.04 – Precise Pangolin) on target machines**

Install Ubuntu Linux 12.04 on the target machines, from the installation parameters, choose ONLY "**Standard system utilities"** and "**SSH server"** to minimize the number of packages to be installed on the target machine.

Configure the network and the name resolution so that the machine reachable with its FQDN (as returned by **hostname -f** command). It can be obtained by editing the **/etc/hosts** file.

Install the following packages and their dependencies:

• sudo apt-get install vim ntp

### **3.2 Prepare the environment**

- 1. Assume the role of root user for all the process steps:
	- sudo su -
- 2. Install the required packages and their dependencies:
	- apt-get install python-software-properties
	- add-apt-repository ppa:webupd8team/java
	- apt-get update ; sudo apt-get dist-upgrade
	- apt-get install oracle-jdk7-installer ant tomcat7 dos2unix mysql-server
- 3. Configure JAVA\_HOME for correctly execution of tomcat7:
	- a) Select the 'oracle' version of Java after execute the command:
		- update-alternatives --config java
	- b) Add the following line to "**/etc/default/tomcat7**" to set the JAVA\_HOME:
		- JAVA\_HOME="/usr/lib/jvm/java-7-oracle"
- 4. Create the Grouper Log directories:
	- mkdir /var/log/grouperUi ; chown tomcat7:tomcat7 /var/log/grouperUi
	- mkdir /var/log/grouperWs ; chown tomcat7:tomcat7 /var/log/grouperWs
- 5. Create the Grouper DB:
	- mysql -u root -p
	- mysql> create database grouper;
	- mysql> create user 'grouperdb'@'localhost' identified by '**###DB-PASSWORD###**';
	- mysql> grant all on grouper.\* to 'grouperdb'@'localhost' identified by '**###DB-PASSWORD###**';
	- mysql> flush privileges;
	- mysql> exit;

### **3.3 Install Grouper**

- 1. Download the Grouper installer, extract it and move it in the **/opt** directory:
	- cd /usr/local/src
	- wget http://software.internet2.edu/grouper/release/2.1.5/grouper.installer-2.1.5.tar.gz
	- tar xzvf grouper.installer-2.1.5.tar.gz
	- mv grouper.installer-2.1.5 /opt/grouper
- 2. Execute the installer of Grouper:
	- cd /opt/grouper
	- java -jar grouperInstaller.jar

#### 3. Answer to the questions as follows:

- Enter in the Grouper install directory (note: better if no spaces or special chars) [/usr/local/src/grouper.installer-2.1.5]: **/opt/grouper**

- Enter the default IP address for checking ports (just hit enter to accept the default unless on a machine with no network, might want to change to 127.0.0.1): [0.0.0.0]: **0.0.0.0**

- Do you want to set gsh script to executable (t|f)? [t]: **t**

- Do you want to run dos2unix on gsh.sh (t|f)? [t]: **t**

- Do you want to use the default and included hsqldb database (t|f)? [t]: **f**

- Enter the database URL [jdbc:hsqldb:hsql://localhost:9001/grouper]: **jdbc:mysql://localhost:3306/grouper**

- Database user [sa]: **grouperdb**

- Database password (note, you aren't setting the pass here, you are using an existing pass, this will be echoed back) [<br />blank>]: **###DB-PASSWORD###**

- Don't care if this message appears:

**Checking database with query: select 1**

**giu 12, 2014 12:20:09 PM edu.internet2.middleware.grouperInstaller.util.GiDbUtils rollbackQuietly**

**GRAVE: Problem rolling back**

**com.mysql.jdbc.exceptions.jdbc4.MySQLNonTransientConnectionException: Can't call rollback when autocommit=true**

- **at sun.reflect.NativeConstructorAccessorImpl.newInstance0(Native Method)**
- **at sun.reflect.NativeConstructorAccessorImpl.newInstance(NativeConstructorAccessorImpl.java:57)**
- **at sun.reflect.DelegatingConstructorAccessorImpl.newInstance(DelegatingConstructorAccessorImpl.java:45)**

**at java.lang.reflect.Constructor.newInstance(Constructor.java:526)**

**at com.mysql.jdbc.Util.handleNewInstance(Util.java:411)**

**at com.mysql.jdbc.Util.getInstance(Util.java:386)**

**at com.mysql.jdbc.SQLError.createSQLException(SQLError.java:1013)**

**at com.mysql.jdbc.SQLError.createSQLException(SQLError.java:987)**

**at com.mysql.jdbc.SQLError.createSQLException(SQLError.java:982)**

**at com.mysql.jdbc.SQLError.createSQLException(SQLError.java:927)**

**at com.mysql.jdbc.ConnectionImpl.rollback(ConnectionImpl.java:4711)**

**at edu.internet2.middleware.grouperInstaller.util.GiDbUtils.rollbackQuietly(GiDbUtils.java:419)**

**at edu.internet2.middleware.grouperInstaller.util.GiDbUtils.listSelect(GiDbUtils.java:403)**

**at edu.internet2.middleware.grouperInstaller.util.GiDbUtils.listSelect(GiDbUtils.java:323)**

- **at edu.internet2.middleware.grouperInstaller.util.GiDbUtils.select(GiDbUtils.java:334)**
- **at edu.internet2.middleware.grouperInstaller.util.GiDbUtils.checkConnection(GiDbUtils.java:474)**
- **at edu.internet2.middleware.grouperInstaller.GrouperInstaller.checkDatabaseConnection(GrouperInstaller.java:1663)**
- **at edu.internet2.middleware.grouperInstaller.GrouperInstaller.mainLogic(GrouperInstaller.java:1027)**
- **at edu.internet2.middleware.grouperInstaller.GrouperInstaller.main(GrouperInstaller.java:191)**

#### **It is enough that this message appears "Successfully tested database connection"**

- Do you want to init the database (delete all existing grouper tables, add new ones) (t|f)? **t**
- Do you want to add quickstart subjects to DB (t|f)? [t]: **t**
- Do you want to add quickstart data to registry (t|f)? [t]: **t**
- Do you want to start the Grouper loader (daemons)?
- (note, if it is already running, you need to stop it now, check ps -ef | grep gsh | grep loader) (t|f)? [f]: **t**
- Do you want to set the tomcat memory limit (t|f)? [t]: **t**
- Do you want to set tomcat scripts to executable (t|f)? [t]: **t**
- Do you want to run dos2unix on tomcat sh files (t|f)? [t]: **t**
- What ports do you want tomcat to run on (HTTP, JK, shutdown): [8080, 8009, 8005]: **8080, 8009, 8005**
- Should we check ports to see if tomcat was able to stop (t|f)? [t]: **t**
- Couldn't find the command 'sh'. Enter the path of 'sh' (e.g. /bin/sh): **/bin/bash**
- Do you want to set the log dir of UI (t|f)? [t]: **t**
- Enter the UI log dir: [/opt/grouper/apache-tomcat-6.0.35/logs/grouperUi]: **/var/log/grouperUi**
- Enter the URL path for the UI [grouper]: **grouper**
- Enter the GrouperSystem password: **###GROUPER-PASSWORD###**
- Do you want to set the GrouperSystem password in /opt/grouper/apache-tomcat-6.0.35/conf/tomcat-users.xml? [t]: **t**
- Should we stop tomcat anyway? (t|f)? [f]: **f**
- Should we check ports to see if tomcat was able to start (t|f)? [t]: **t**
- Do you want to build the Grouper WS? (t|f) [t]: **t**
- Should we check ports to see if tomcat was able to stop (t|f)? [t]: **t**
- Do you want to set the log dir of WS (t|f)? [t]: **t**
- Enter the WS log dir: [/opt/grouper/apache-tomcat-6.0.35/logs/grouperWs]: **/var/log/grouperWs**
- Enter the URL path for the WS [grouper-ws]: **grouper-ws**
- Should we stop tomcat anyway? (t|f)? [f]: **f**
- Should we check ports to see if tomcat was able to start (t|f)? [t]: **t**
- Do you want to install the provisioning service provider (t|f)? [t]: **t**

#### 4. Test the correct execution of Grouper into the default environment by opening the web page: • http://**###YOUR.GROUPER.FQDN###**:8080/grouper/

#### 5. Remove all unnecessary files:

• cd /opt/grouper ; rm -rf \*.tar ; rm -f \*.tar.gz

6. Edit the **/usr/share/tomcat7/bin/catalina.sh** file by adding this under the "# JAVA\_OPTS ...":

**JAVA\_OPTS="-server -Xmx512M -XX:MaxPermSize=256M"**

- 7. Replace the default **tomcat-users.xml** of Tomcat7 with the grouper's ones:
	- cp /opt/grouper/apache-tomcat-6.0.35/conf/tomcat-users.xml /etc/tomcat7/tomcat-users.xml
- 8. Edit the **/etc/tomcat7/server.xml** as follows:

```
<Host name="localhost" appBase="webapps"
       unpackWARs="true" autoDeploy="true"
       xmlValidation="false" xmlNamespaceAware="false">
       <Context docBase="/opt/grouper/grouper.ws-2.1.5/grouper-ws/build/dist/grouper-
ws" path="/grouper-ws" reloadable="false"/>
       <Context docBase="/opt/grouper/grouper.ui-2.1.5/dist/grouper" path="/grouper" 
reloadable="false"/>
                  ...other things...
</Host>
```
- 9. Replace "**\$**" with "**#**" on the value "*\${uiException.class.simpleName}*" into **/opt/grouper/grouper.ui-2.1.5/dist/grouper/WEB-INF/jsp/dynamicTile.jsp** file.
- 10. Remove the "Log out" from Grouper with:
	- a) Edit the GrouperUI's "**build.properties**":
		- vim /opt/grouper/grouper.ui-2.1.5/build.properties

#### **logout.link.show=false**

- b) Edit the GrouperUI's "**media.properties**":
	- vim /opt/grouper/grouper.ui-2.1.5/dist/grouper/WEB-INF/classes/resources/grouper/media.properties

#### **logout.link.show=false**

- c) Recompile the code with:
	- cd /opt/grouper/grouper.ui-2.1.5 ; ant default
- 11. Remove the log's files from their directories to permit to Tomcat7 to write its logs:
	- rm -f /var/log/grouperUi/\*
	- rm -f /var/log/grouperWs/\*
- 12. Shutdown the Grouper's Tomcat Server to leave place to the Apache Tomcat7 installed:
	- sh /opt/grouper/apache-tomcat-6.0.35/bin/shutdown.sh
- 13. Start the Apache Tomcat7 server:
	- service tomcat7 start

### **4 Phase 2 – Shibbolize Grouper and add Subjects to DB**

### **4.1 Install a Shibboleth Service Provider on Grouper machine**

1. Install a Shibboleth SP and exchange its metadata with your federation. This SP will authenticate the users via EPPN attribute, then modify the "**shibboleth2.xml**" in this way:

**…** <ApplicationDefaults entityID="https://**grouper.fqdn.example.com**/shibboleth" **REMOTE\_USER="eppn"**> **…**

2. Add AJP support to Tomcat7: a) Modify the **/etc/tomcat7/server.xml** file by adding this:

**<Connector port="8009" protocol="AJP/1.3" tomcatAuthentication="false" redirectPort="8443" />**

- b) Ensure that the mod "**proxy\_ajp**" is enabled:
	- a2enmod proxy\_ajp ; service apache2 restart
- 3. Create the apache2 site "**/etc/apache2/sites-available/grouper.conf**" with this content:

```
ProxyPass /grouper ajp://localhost:8009/grouper
ProxyPassReverse /grouper ajp://localhost:8009/grouper
ProxyPass /grouper-ws ajp://localhost:8009/grouper-ws
ProxyPassReverse /grouper-ws ajp://localhost:8009/grouper-ws
<Location /grouper>
      Authtype shibboleth
      ShibRequireSession On
     require valid-user
</Location>
```
And enable it:

◦ a2ensite grouper.conf ; service apache2 restart

### **4.2 Add Subjects to Grouper DB**

#!/bin/bash

- 1. Comment out all the "**<security-constraint>**", "**<login-config>**" and "**<security-role>**" from **/opt/grouper/grouper.ui-2.1.5/dist/grouper/WEB-INF/web.xml.**
- 2. Create the bash script "**/root/addSubject.sh**" that permits you to add a Subject to Grouper:

```
function ask param {
 local VALUE=$1
 local NAME=$2
    if [ -z "$VALUE" ]; then
       read -p "Insert the $NAME: " VALUE
   fi
    echo $VALUE
}
EPPN=$(ask_param "$1" "eppn")
NAME=$(ask_param "$2" "name")
SURNAME=$(ask_param "$3" "surname")
EMAIL=$(ask_param "$4" "email")
echo "The provided informations for the user to be inserted in Grouper, are as 
follows:"
echo ""
echo "eppn: $EPPN"<br>echo "name: $NAME"
echo "name:echo "surname: $SURNAME"
echo "email: $EMAIL"
echo ""
echo "Press ENTER to continue or CTRL+C to exit..."
read -p "" DEL
cd /opt/grouper/grouper.apiBinary-2.1.5
./bin/gsh <<EOF
addSubject("$EPPN", "person", "$NAME $SURNAME");
EOF
cd -
#GrouperSession.startRootSession();
#subj = findSubject("horberg@umu.se");
#attr = subj.getAttributes();
#attr.put("loginid", new HashSet(java.util.Arrays.asList(new String[] { "horberg@u-
mu.se" })));
mysql -u grouperdb –password=###DB-PASSWORD### grouper <<EOF
insert into subjectattribute values('$EPPN','loginid','$EPPN','$EPPN');
insert into subjectattribute values('$EPPN','description','$NAME 
$SURNAME',lower('$NAME $SURNAME'));
insert into subjectattribute values('$EPPN','name','$NAME $SURNAME',lower('$NAME 
$SURNAME'));
insert into subjectattribute values('$EPPN','email','$EMAIL','$EMAIL');
EOF
cd -
```
3. Create the bash script "**/root/addMemberToSysAdmin.sh**" that permits you to add a Member to the Sysadmin group:

```
#!/bin/bash
```

```
function ask_param {
   local VALUE=$1
    local NAME=$2
 if [ -z "$VALUE" ]; then
 read -p "Insert the $NAME: " VALUE
    fi
    echo $VALUE
}
EPPN=$(ask_param "$1" "eppn")
echo "The provided information for the user to be inserted in Grouper, are as fol-
lows:'
echo ""
echo "eppn: $EPPN"
echo ""
echo "Press ENTER to continue or CTRL+C to exit..."
read -p "" DEL
cd /opt/grouper/grouper.apiBinary-2.1.5
./bin/gsh <<EOF
addMember("etc:sysadmingroup","$EPPN");
EOF
cd -
```
- 4. Add the right privileges to **addSubject.sh** and to **addMemberToSysAdmin.sh**:
	- chmod +x /root/addSubject.sh /root/addMemberToSysAdmin.sh
- 5. Execute the **addSubject.sh** script to add the user stored on you IdP (as many as you want) into Grouper DB:
	- /bin/bash /root/addSubject.sh
- 6. Modify the callLogin path from "**login.to**" to "**home.to**" into "**structs-config.xml**" file:
	- vim /opt/grouper/grouper.ui-2.1.5/dist/grouper/WEB-INF/struts-config.xml

```
<action path="/callLogin" scope="request"
    type="edu.internet2.middleware.grouper.ui.actions.CallLoginAction"
    unknown="false" validate="false">
       <forward name="callLogin" path="/home.do" redirect="true"/>
</action>
```
- 7. Edit the **grouper.properties** to be able to edit the system groups:
	- vim /opt/grouper/grouper.ui-2.1.5/dist/grouper/WEB-INF/classes/grouper.properties:

```
configuration.autocreate.system.groups = true
…
groups.wheel.use = true
```
- 8. Restart Tomcat7 service to apply the changes:
	- service tomcat7 restart
- 9. Add a created Subject to SysAdmin group:
	- /bin/bash addMemberToSysAdmin.sh

# **5 Phase 3 – Install the Grouper VOOT Connector**

### **5.1 Prepare the environment**

- 1. Install subversion on Grouper VM:
	- apt-get install subversion
- 2. Download the code of Grouper VOOT Connector into **/usr/local/src**:
	- cd /usr/local/src
	- svn checkout http://anonsvn.internet2.edu/svn/i2mi/branches/GROUPER\_2\_0\_BRANCH/groupermisc/grouper-voot/
- 3. Modify the "**build.properties**" file created by:
	- cd /usr/local/src/grouper-voot
	- cp build.example.properties build.properties
	- vim build.properties:

**grouper.dir = /opt/grouper/grouper.apiBinary-2.1.5 grouperWs.dir = /opt/grouper/grouper.ws-2.1.5/grouper-ws**

- 4. Execute "**ant**" command to build the jar:
	- ant
- 5. Copy the **grouperVoot.jar** into the right position:
	- cp /usr/local/src/grouper-voot/dist/grouperVoot.jar /opt/grouper/grouper.ws-2.1.5/grouper-ws/build/dist/grouper-ws/WEB-INF/lib/grouperVoot.jar

6. Modify the **source.xml** by removing every "^M" character:

• vim /opt/grouper/grouper.ws-2.1.5/grouper-ws/build/dist/grouper-ws/WEB-INF/classes/sources.xml

and ensure to see this:

```
<!-- If using emails and need email addresses in sources, set which attribute has 
the email address in this source -->
<init-param>
      <param-name>emailAttributeName</param-name>
      <param-value>email</param-value>
</init-param>
```
### 7. Setup the Grouper **web.xml:**

• vim /opt/grouper/grouper.ws-2.1.5/grouper-ws/build/dist/grouper-ws/WEB-INF/web.xml

```
<!-- Add this to filter-mapping -->
<filter-mapping>
    <filter-name>Grouper service filter</filter-name>
    <url-pattern>/voot/*</url-pattern>
</filter-mapping>
<!-- Add this to servlet -->
<servlet>
    <servlet-name>VootServlet</servlet-name>
    <display-name>Voot Servlet</display-name> 
    <servlet-class>edu.internet2.middleware.grouperVoot.VootServlet</servlet-class>
   <load-on-startup>1</load-on-startup>
</servlet>
<!-- Add this to servlet-mapping -->
<servlet-mapping>
   <servlet-name>VootServlet</servlet-name>
   <url-pattern>/voot/*</url-pattern>
</servlet-mapping>
<!-- Add this to security-constraint -->
<security-constraint>
    <web-resource-collection>
       <web-resource-name>Voot services</web-resource-name>
       <url-pattern>/voot/*</url-pattern>
   </web-resource-collection>
    <auth-constraint>
       <role-name>grouper_user</role-name>
    </auth-constraint>
</security-constraint>
```
- 8. Restart Tomcat server:
	- service tomcat7 restart

### **6 Phase 4 – Configure an Attribute Authority on Grouper machine**

- 1. Download the Shibboleth IdP package from Internet2 and store it into **/usr/local/src** directory:
	- cd /usr/local/src
	- wget http://www.shibboleth.net/downloads/identity-provider/2.4.0/shibbolethidentityprovider-2.4.0-bin.zip
- 2. Install the IdP on the Grouper VM into **/opt/shibboleth-idp** directory:
	- sudo apt-get install unzip ; unzip shibboleth-identityprovider-2.4.0-bin.zip
	- export JAVA HOME="/usr/lib/jvm/java-7-oracle"
	- cd /usr/local/src/shibboleth-identityprovider-2.4.0 ; sh install.sh
- 3. Copy the Xerces and Xalan libraries into the right position:
	- cp -r /usr/local/src/shibboleth-identityprovider-2.4.0/endorsed /usr/share/tomcat7
- 4. Assign the right privileges by executing this:
	- chown tomcat7 /opt/shibboleth-idp/logs/
	- chown tomcat7 /opt/shibboleth-idp/metadata/
	- chown tomcat7 /opt/shibboleth-idp/credentials/
	- chmod 400 /opt/shibboleth-idp/credentials/idp.key
	- chmod 644 /opt/shibboleth-idp/credentials/idp.crt
	- chown tomcat7 /opt/shibboleth-idp/credentials/idp.key
	- chown tomcat7 /opt/shibboleth-idp/credentials/idp.crt
- 5. Deploy the **idp.war** application:
	- vim /etc/tomcat7/Catalina/localhost/idp.xml:

```
<Context docBase="/opt/shibboleth-idp/war/idp.war"
    privileged="true"
    antiResourceLocking="false"
    antiJARLocking="false"
    unpackWAR="false"
    swallowOutput="true" />
```
6. Modify the "**/etc/apache2/sites-enabled/default-ssl**" by adding the bold text under the Virtual-Host:

```
<VirtualHost _default_:443>
    ServerName grouper.fqdn.example.com:443
      ...
    ProxyPass /idp ajp://localhost:8009/idp
    ProxyPassReverse /idp ajp://localhost:8009/idp
</VirtualHost>
```
7. Copy the "**/etc/apache2/sites-enable/default-ssl**" to "**/etc/apache2/sites-enable/default-ssl-8443**" and change all "443" port to "8443", and add this:

```
<VirtualHost _default_:8443>
    ServerName grouper.fqdn.example.com:8443
    ...
   SSLCertificateFile /opt/shibboleth-idp/credentials/idp.crt
   SSLCertificateKeyFile /opt/shibboleth-idp/credentials/idp.key
 ...
   SSLVerifyClient optional_no_ca
</VirtualHost>
```
8. Add the port 8443 to those that Apache2 listen by editing the "**/etc/apache2/ports.conf**" file:

```
Listen 8443
NameVirtualHost *:8443
```
- 9. Install mysql-java-connector:
	- sudo apt-get install libmysql-java
	- cp /usr/share/java/mysql-connector-java-5.1.16.jar /opt/shibboleth-idp/lib
	- cp /usr/share/java/mysql-connector-java-5.1.16.jar /var/lib/tomcat7/common
- 10. Restart the Tomcat7 and Apache2 service:
	- service tomcat7 restart
	- service apache2 restart
- 11. Configure the IdP to retrieve the federation's metadata that contain the Grouper SP Metadata
- 12. Modify the "**attribute-resolver.xml**" by adding:
	- A new DataConnector:

```
<!-- Grouper Database connector -->
<resolver:DataConnector xsi:type="RelationalDatabase" 
xmlns="urn:mace:shibboleth:2.0:resolver:dc" id="grouper">
    <ApplicationManagedConnection jdbcDriver="com.mysql.jdbc.Driver"
       jdbcURL="jdbc:mysql://localhost:3306/grouper"
 jdbcUserName="grouperdb"
 jdbcPassword="geantdbpassword" />
         <QueryTemplate>
\sim \sim [CDATA]
 SELECT REPLACE(GROUP_NAME, CONCAT(SUBSTRING_INDEX(SUBSTRING_INDEX('$re-
questContext.getPeerEntityId()', '//', -1), '/', 1), ':'), '') AS GROUP_NAME FROM 
grouper_memberships_lw_v WHERE subject_id = '$requestContext.principalName' AND 
GROUP_NAME LIKE CONCAT(SUBSTRING_INDEX(SUBSTRING_INDEX('$requestContext.getPeerEnti-
tyId(\overline{\text{c}}', '/'', -1), '/', 1), '%'\overline{\text{c}} AND list_name = 'members'
           ]]>
         </QueryTemplate>
         <Column columnName="GROUP_NAME" attributeID="isMemberOf" type="String" />
</resolver:DataConnector>
```
• A new AttributeDefinition:

```
<!-- AttributeDefinition for "isMemberOf" attribute -->
<resolver:AttributeDefinition id="isMemberOf" xsi:type="ad:Simple" sourceAt-
tributeID="isMemberOf">
    <resolver:Dependency ref="grouper" />
   <resolver:DisplayName xml:lang="en">Grouper groups</resolver:DisplayName>
    <resolver:DisplayName xml:lang="it">Gruppi Grouper</resolver:DisplayName>
    <resolver:DisplayDescription xml:lang="en">List of groups retrieved from 
Grouper</resolver:DisplayDescription>
    <resolver:DisplayDescription xml:lang="it">Elenco dei gruppi ottenuti da 
Grouper</resolver:DisplayDescription>
    <resolver:AttributeEncoder xsi:type="enc:SAML1String" name="urn:mace:dir:at-
tribute-def:isMemberOf" />
    <resolver:AttributeEncoder xsi:type="enc:SAML2String" 
name="urn:oid:1.2.840.113556.1.666.1" friendlyName="isMemberOf" />
</resolver:AttributeDefinition>
```
• A change to the Principal Connector:

```
<!-- ========================================== -->
<!-- Principal Connectors -->
<!-- ========================================== -->
< 1 - <resolver:PrincipalConnector xsi:type="pc:Transient" id="shibTransient" nameID-
Format="urn:mace:shibboleth:1.0:nameIdentifier"/>
     <resolver:PrincipalConnector xsi:type="pc:Transient" id="saml1Unspec" nameIDFor-
mat="urn:oasis:names:tc:SAML:1.1:nameid-format:unspecified"/>
     <resolver:PrincipalConnector xsi:type="pc:Transient" id="saml2Transient" nameID-
Format="urn:oasis:names:tc:SAML:2.0:nameid-format:transient"/>
-->
     <resolver:PrincipalConnector xsi:type="pc:Direct" id="saml1Direct" 
nameIDFormat="urn:oasis:names:tc:SAML:1.1:nameid-format:unspecified"/>
     <resolver:PrincipalConnector xsi:type="pc:Direct" id="saml2Direct" 
nameIDFormat="urn:oasis:names:tc:SAML:2.0:nameid-format:unspecified"/>
```
13. Modify the "**attribute-filter.xml**" of Grouper IdP by adding this:

```
<afp:AttributeFilterPolicy id="sp-test-4-grouper">
   <afp:PolicyRequirementRule xsi:type="basic:AttributeRequesterString" 
value="https://sp-test-grouper.example.com/shibboleth" />
       <afp:AttributeRule attributeID="isMemberOf">
          <afp:PermitValueRule xsi:type="basic:ANY"/>
       </afp:AttributeRule>
       <afp:AttributeRule attributeID="eduPersonPrincipalName">
          <afp:PermitValueRule xsi:type="basic:ANY"/>
       </afp:AttributeRule>
</afp:AttributeFilterPolicy>
```
14. Don't restart Tomcat7 before the end of Phase 5 !!!!

# **7 Phase 5 – Configure a Shibboleth SP to use the "isMemberOf" attribute**

- 1. Install and Configure a Shibboleth SP (sp-test-grouper.example.com) and exchange its metadata with Grouper AA and Federation.
- 2. Modify the "**shibboleth2.xml**" by adding this AttributeResolver:

```
<!-- Use a SAML query if no attributes are supplied during SSO. -->
<AttributeResolver type="Query" subjectMatch="true"/>
   <AttributeResolver type="SimpleAggregation" attributeId="eppn" 
                  format="urn:oasis:names:tc:SAML:2.0:nameid-format:unspecified">
   <Entity>https://grouper.fqdn.example.com/idp/shibboleth</Entity>
</AttributeResolver>
```
3. Edit the "**attribute-map.xml**" to resolve the new attribute "**isMemberOf**":

```
<Attribute name="urn:oid:1.2.840.113556.1.666.1" id="isMemberOf"/>
```
- 4. Restart the "**shibd**" service:
	- service shibd restart
- 5. Restart Tomcat7 on Grouper machine
- 6. Configure the Federation's IdPs to release the "**eduPersonPrincipalName**" of their users to the Grouper Application and other SPs.

#### **NOTES:**

The Federation's IDPs must know, by metadata exchange, the Grouper SP and the other SPs.

The Federation's SPs must know, by metadata exchange, the Grouper AA and the other IdPs.

# **8 Phase 6 – Configure Grouper to release the "isMemberOf" attribute to a Service Provider**

- 1. Open **https://#YOUR.GROUPER.FQDN#/grouper** and, working as Admin:
	- Create a new Folder that have as FolderID the FQDN of the SP to which Grouper will give the *isMemberOf* attribute:

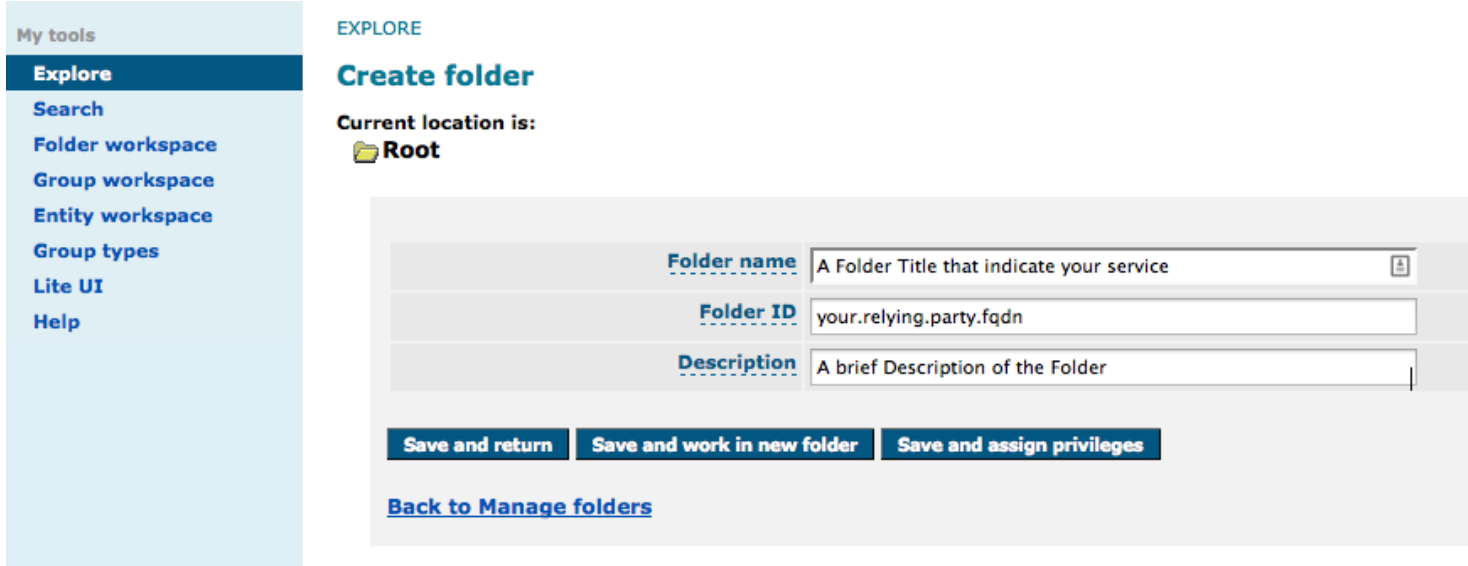

• Create a new group into that folder and add a member (you) by searching your surname: Add to Folder workspace Edit folder Create folder Create group Moves and Copies Audit log

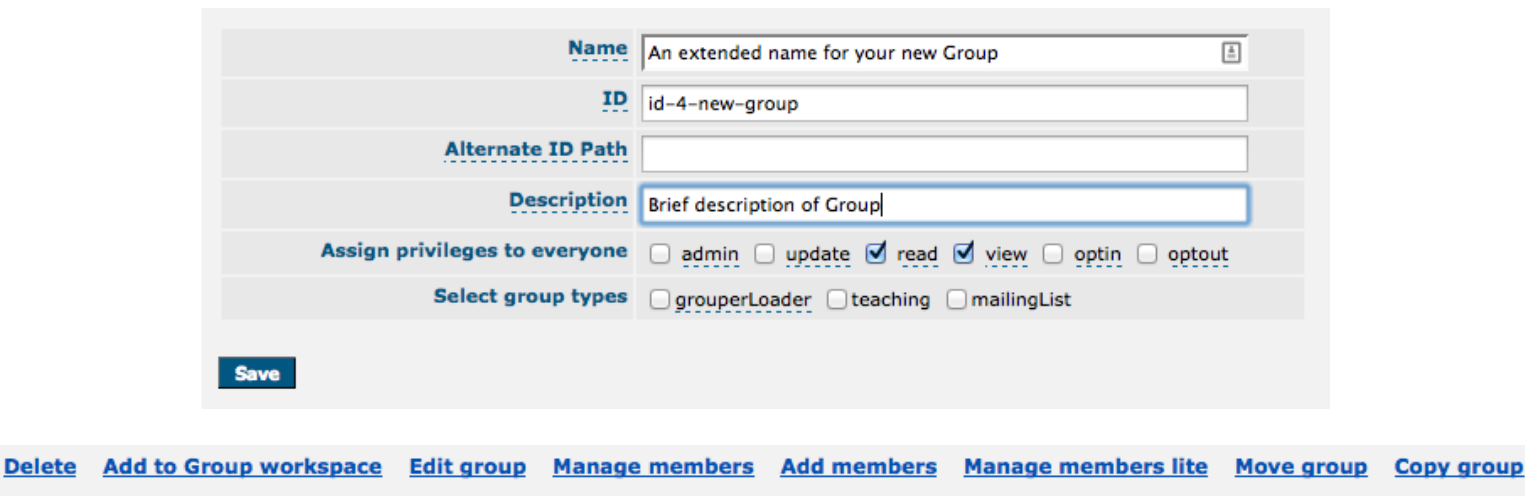

**Audit log View entity details** 

This permits to Grouper to release the **isMemberOf** attribute to the **your.relying.party.fqdn**.

2. Try to login on a simple application protected by the SP for which you have created a directory into Grouper and see if the attribute "**isMemberOf**" is release by checking the **/Shibboleth.sso/Session** page of your SP.

```
Attributes
affiliation: 1 value(s)
cn: 1 value(s)displayName: 1 value(s)
eppn: 1 value(s)
givenName: 1 value(s)
isMemberOf: 1 value(s)
```